# TABS UPDATES/ENHANCEMENTS

TEXAS DEPARTMENT OF LICENSING & REGULATION

## **August 2022**

TDLR is pleased to announce the following updates and upgrades to the Texas Architectural Barriers online System (TABS): The Department is pleased to announce the following updates/upgrades to the Texas Architectural TDLR is pleased to announce the  $(TAP)$ .

## **GENERAL UPDATES GENERAL UPDATES GENERAL UPDATES**

l

• You will be able to determine which projects you've recently reviewed because the type for those projects will change color. You can click on the "Clear Visited Links" button to change the color of the type on those projects you select.  $\eta$  different color from select.

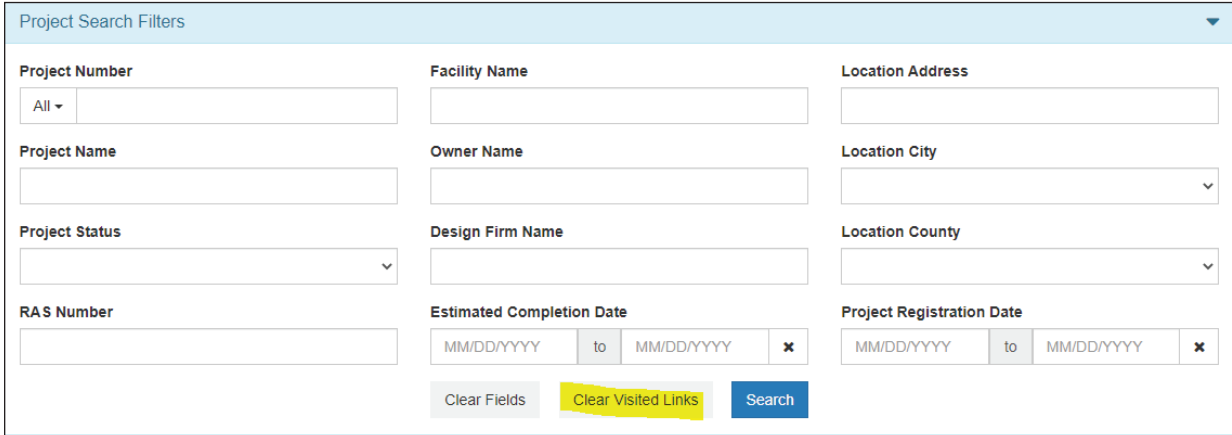

• The transfer request page will suggest "next steps" for submissions involving multiple pages. Combining Inc transfer request page will suggest liext steps from submissions involving mattipic pages.<br>documents in this step will prevent RASes from submitting duplicate transfer requests. submitted by the RAS. The transfer request page will suggest "next steps" for submissions involving multiple pages. documents in this step

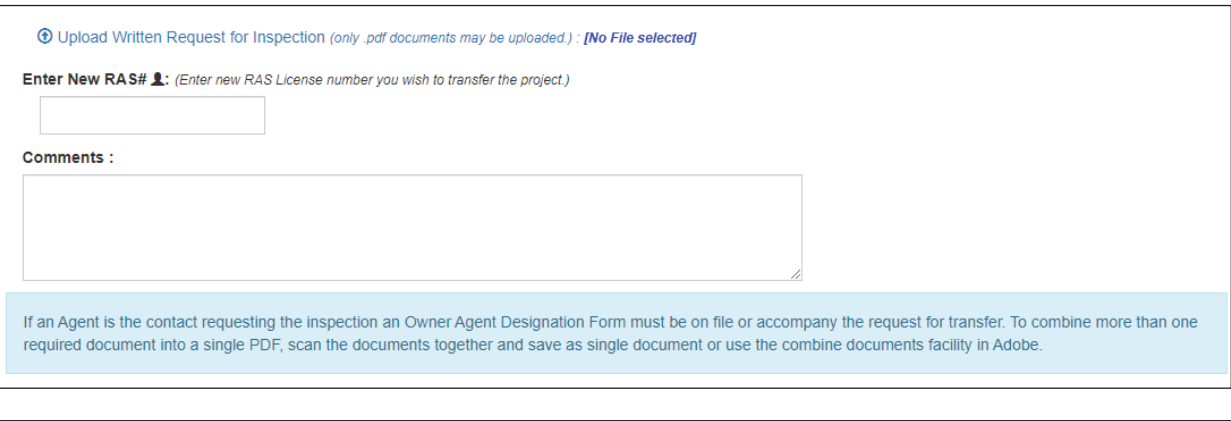

 $\mathbf{r} = \mathbf{r}_0 + \mathbf{r}_0$  is added as well of our agent contact information is added a warning pop up will occur stating pop up will occur stating pop up will occur stating pop up will occur stating pop up will occur stati

 $\mathbf{r}_i = \mathbf{r}_i$  on, if ower agent contact information is added a warming population is added a warning population is added a war

A warning screen will pop up if owner agent contact information is added at registration. The pop up will state that an [Owner Agent Designation](https://www.tdlr.texas.gov/ab/forms/AB043.pdf) form must be submitted to TDLR and verified by the RAS or TDLR before the Owner Agent is allowed to make changes to the project or update it. The Owner Agent is not considered valid until the RAS and TDLE receive the required documentation.

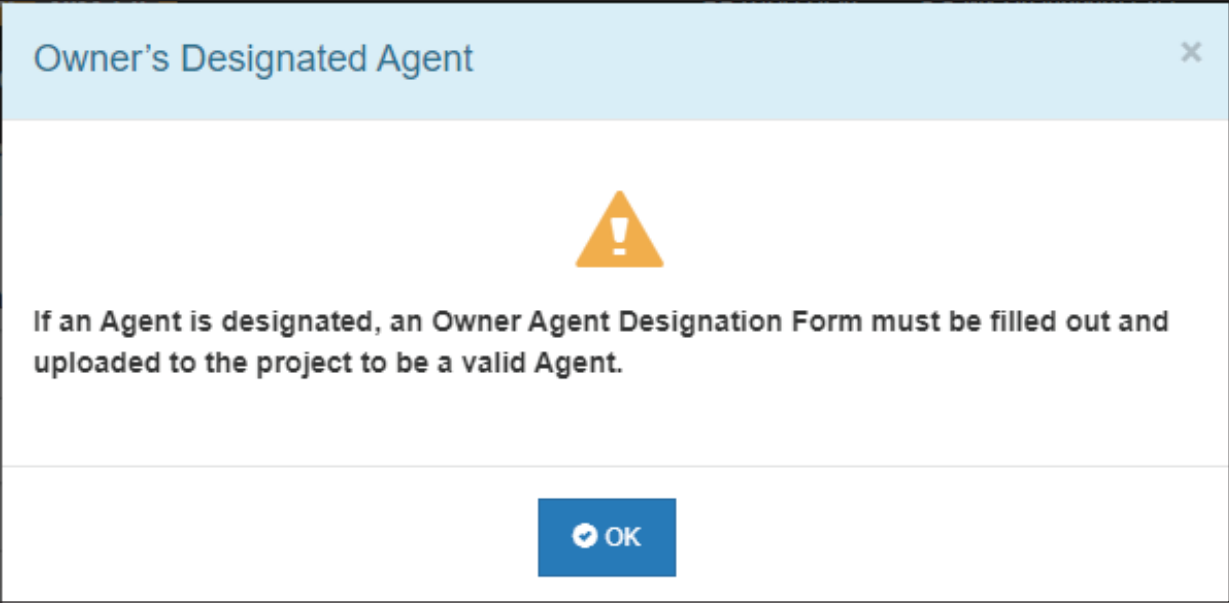

- County information is no longer required for owner, designer, or agent contacts when registering a project or making changes to contact information. registering a project or making changes to contact information.
- TABS now allows the contact email information for the designer, tenant, and owner agent to be the same email. However, the owner email cannot be the same as any other contact, and the email for each contact shall be related to that individual/company. Do not use a false email to keep the correct owner from receiving emails. A RAS who provides a false email for a building owner will be subject to an audit. TDLR must be notified in advance if an owner email cannot be provided. The RAS will be subject to audit if  $\alpha$  will be subject to audit if  $\alpha$

#### PROJECT DASHBOARD UPDATES

• The "View/Upload documents" section now provides a specific location for uploading the Notice of Substantial Compliance form.

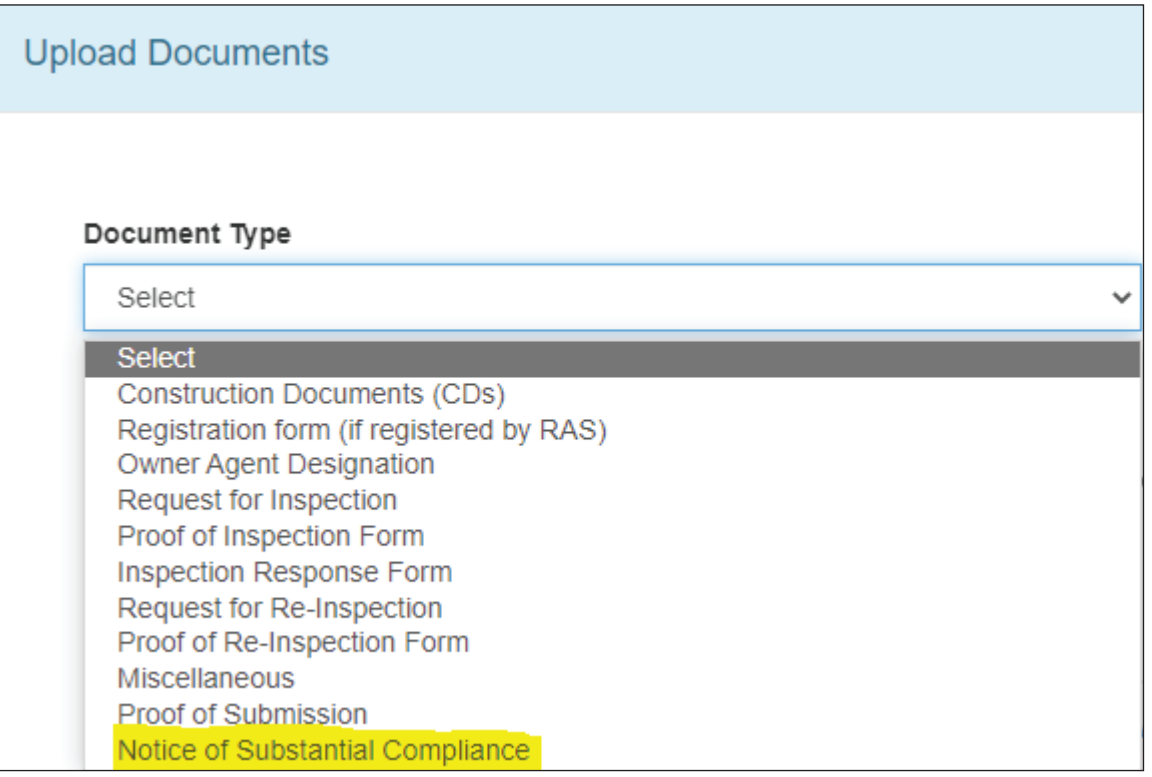

• As required by RAS procedures, written documentation must be presented when changing any designer contact information. was correction based on requirements from RAS procedures. • Written documentation intervente in the change any<br>information.

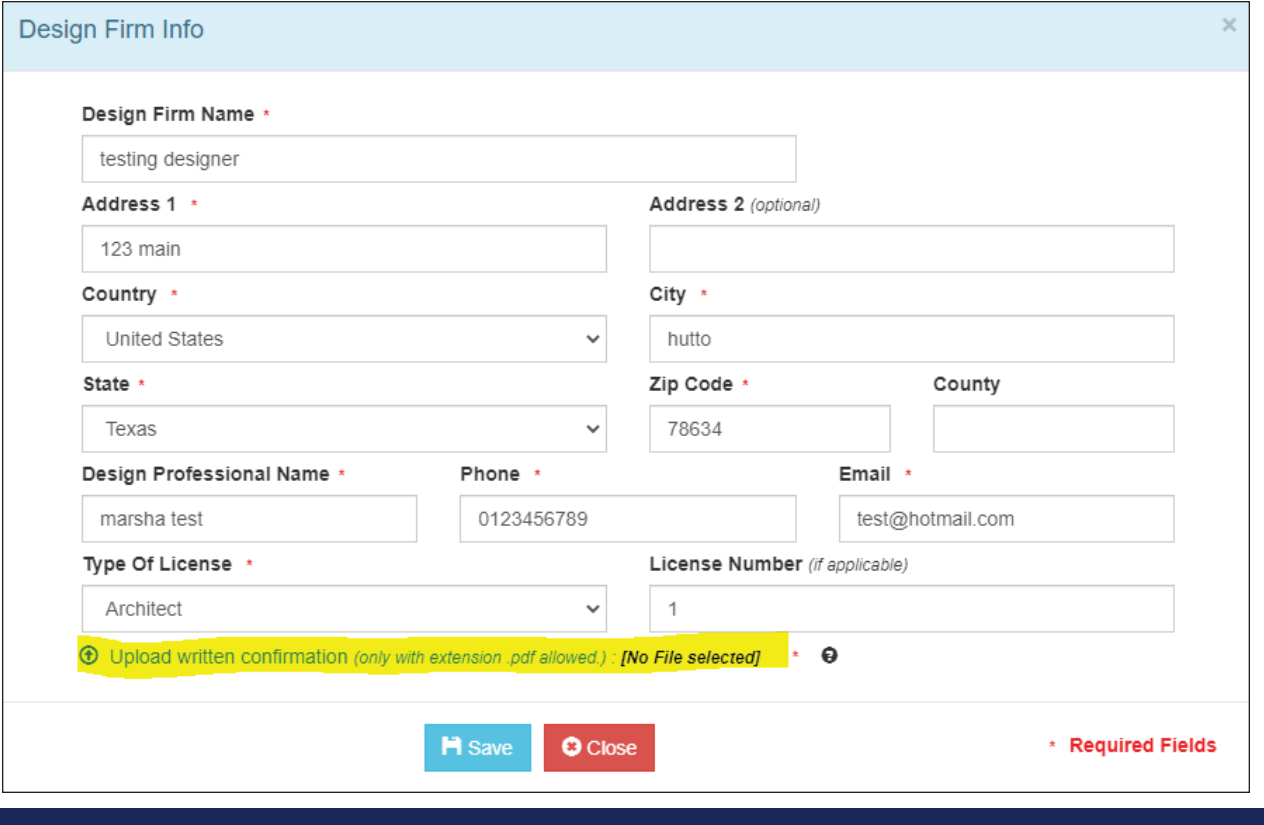

力

• Legacy documents for legacy projects must be uploaded BEFORE submitting a closure request. This will help **have able to projects** will now closure request are rejected prevent one of the reasons that many closure requests are rejected. **SHARED PROJECTS** in the "Edit Project information", should they receive the written request from the owner or

### documented designated agent. They will also have access to upload general documents of the upload general documents of the upload general documents of the upload general documents of the upload general documents of the upl

• RASes who have accepted a share request can now edit project information, in the "Edit Project information" section, as long as they receive a written request from the owner or documented designated agent. They also will also have access to up and general documents of the will also have access to up and general documents. be able to upload general documents received in the "View/Upload Documents" section. Example: the share RAS for the plan review will see the following sidebar/sections:  $\mathbf{r}_\mathrm{max}$  and that have accepted a share request will now be able to project information,  $\mathbf{r}_\mathrm{max}$ RASes who have accepted a share request can now edit project information, in the "Edit Project  $\blacksquare$ 

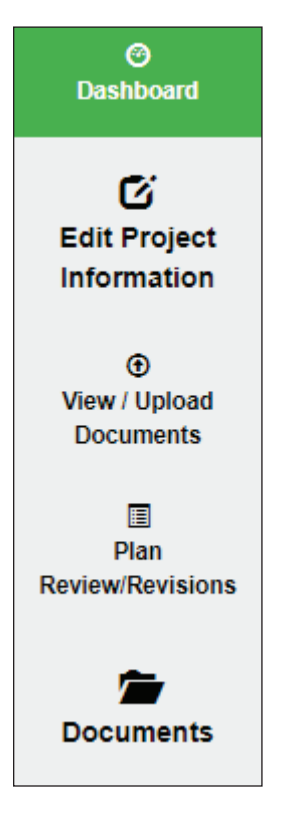

• RASes who receive a share request can now see all uploaded documents before accepting the request. The share RAS will be able to click on the project link to the left of the task line item, and this link will lead them to a limited<br>Also added to the link of the self-served in the served of the served to the served of the link of read-only project dashboard where they can review document uploads associated with that project. Then they can<br>experience in the material only project dashboard, where they can review document uploads associated with that go back to the task line item and click the arrows icon on the right side of the task line item to respond to the share go back to the task line item and click the arrows icon on the right side of the task line item to res request. that powers to the task line item and clien the driving item on the right side or the task line item to respond to the<br>request and click the arrows in the arrows in the task line item to the task line item to the share respond to the share region of the share region of the share region of the share region of the share region of the share region of and click the arrows icon on the right side of the task line item to respond to the share request.

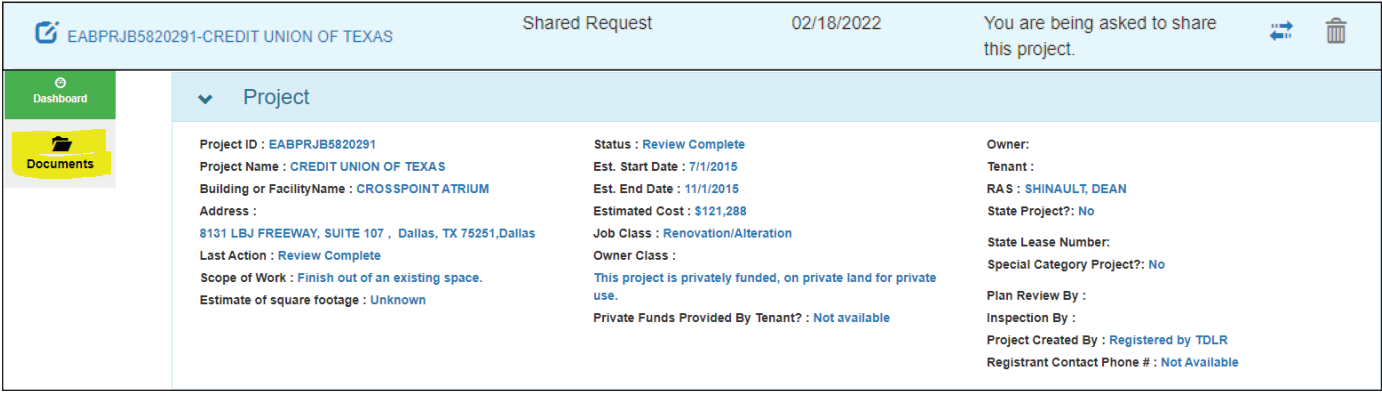

 $\mathcal{L}_\mathrm{C}$  is an inspection is an inspection is an inspection is an inspection is an inspection is an inspection is an inspection is an inspection is an inspection is an inspection is an inspection is an inspection in

• If a closure request is rejected, both the primary and share RAS will receive the task item on their user dashboard. A primary RAS cannot alter the work product of the share RAS. If the closure request is an inspection issue, the share RAS needs to be the one to re-submit the request for closure. The notification may be for informational purposes only – to keep all parties involved informed.<br>
purposes only – to keep all parties involved informed.  $\bullet$   $\;\;\;\;$  If a closure request is rejected, both the primary and share RAS will receive the task item on their user c share Ras Cannot after the work product of the share RAS. If the closure request is an inspection  $\frac{1}{2}$ all parties involved informed.

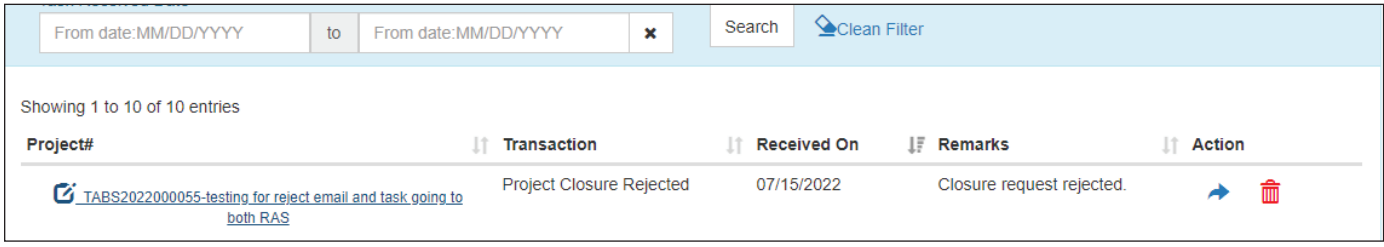